### 12. Listening to events. Inner and anonymous classes

#### Why men think "computer" should be a feminine word

- 1. No one but their creator understands their internal logic.
- 2. The native language they use to talk with other computers is incomprehensible to everyone else.
- 3. Even the smallest mistakes are stored in long term memory for possible later retrieval.
- 4. As soon as you commit to one, half your paycheck goes for accessories for it

Why women think "computer' should be a masculine word

- 1. In order to do anything with them, you have to turn them on.
- 2. They have a lot of data but still can't think for themselves.
- 3. They are supposed to help you solve problems, but half the time they ARE the problem.
- 4. As soon as you commit to one, you realize that if you had waited a little longer, you could have gotten a better model.

Prelim: Thursday evening

Summary of what exam covers:

Basically, everything **before** GUIs (i.e. before this week) More detail is provided in a document on the course website.

Previous exams: On course website (click "Exams")

mainBox boardBox infoBox **JButton** JButton JButton Square ... Square Square . Square JLabel JLabel boardBox: vertical Box JLabel row: horizontal Box Square: Canvas or JPanel pack(): Traverse the tree, infoBox: vertical Box determining the space required for each component

#### Listening to events: mouse click, mouse movement into or out of a window, a keystroke, etc.

- An event is a mouse click, a mouse movement into or out of a window, a keystroke, etc.
- To be able to "listen to" a kind of event, you have to:
  - 1. Have some class C implement an interface IN that is connected with the event.
- 2. In class C, override methods required by interface IN; these methods are generally called when the event happens.
- 3. Register an object of class C as a listener for the event. That object's methods will be called when event happens.

We show you how to do this for clicks on buttons, clicks on components, and keystrokes.

## What is a JButton?

Instance: associated with a "button" on the GUI, which can be clicked to do something

jb1= **new** JButton() // jb1 has no text on it jb2= new JButton("first") // jb2 has label "first" on it

// true iff a click on button can be jb2.isEnabled()

// detected

// Set enabled property ib2.setEnabled(b);

jb2.addActionListener(object); // object must have a method, // which is called when button jb2 clicked (next page)

At least 100 more methods; these are most important

JButton is in package javax.swing

# Listening to a JButton

I. Implement interface ActionListener: public class C extends JFrame implements

ActionListener {

2. In class C override actionPerformed, which is to be called when button is clicked: /\*\* Process click of button \*/

public void actionPerformed(ActionEvent e) {

3. Add an instance of class C an "action listener" for button: button.addActionListener(this);

```
/** Object has two buttons. Exactly one is enabled. */
                                                         red: listening
class ButtonDemo1 extends JFrame implements ActionListener {
                                                         blue: placing
   /** Class inv: exactly one of eastB, westB is enabled */
  JButton westB= new JButton("west");
  JButton eastB= new JButton("east");
  public ButtonDemo1(String t) {
                                                      west
                                                                east
    super(t);
   Container cp= getContentPane();
                                       public void actionPerformed
   cp.add(westB, BLayout.WEST);
                                                    (ActionEvent e) {
   cp.add(eastB, BLayout, EAST);
                                           boolean b=
   westB.setEnabled(false):
                                                    eastB.isEnabled();
   eastB.setEnabled(true);
                                          eastB.setEnabled(!b);
   westB.addActionListener(this);
eastB.addActionListener(this);
                                           westB.setEnabled(b);
   pack(); setVisible(true);
                                           Listening to a Button
```

## A JPanel that is painted

- The JFrame content pane has a JPanel in its CENTER and a "reset" button in its SOUTH.
- The JPanel has a horizontal box b, which contains two vertical Boxes.
- Each vertical Box contains two instances of class Square.
- Click a Square that has no pink circle, and a pink circle is drawn.
   Click a square that has a pink circle, and the pink circle disappears.
   Click the rest button and all pink circles disappear.
- This GUI has to listen to:
  (1) a click on Button reset
  (2) a click on a Square (a Box)

these are different kinds of events, and they need different listener methods

/\*\* Instance: JPanel of size (WIDTH, HEIGHT). Green or red: \*/ public class Square extends JPanel { public static final int HEIGHT= 70; public static final int WIDTH= 70; **private int** x, y; // Panel is at (x, y)private boolean hasDisk= false; /\*\* Const: square at (x, y). Red/green? Parity of x+y. \*/ public Square(int x, int y) { Class this.x = x;this.y= y; Square setPreferredSize(**new** Dimension(WIDTH,HEIGHT)); /\*\* Complement the "has pink disk" property \*/ public void complementDisk() { continued on later hasDisk=! hasDisk; repaint(); // Ask the system to repaint the square }

# Class Graphics

An object of abstract class Graphics has methods to draw on a component (e.g. on a JPanel, or canvas).

Major methods:

More methods

 $\begin{array}{ll} drawString("abc", 20, 30); \\ drawRect(x, y, width, height); \\ drawOval(x, y, width, height); \\ drawOval(x, y, width, height); \\ setColor(Color.red); \\ getFont() \\ \end{array}$ 

You won't create an object of Graphics; you will be given one to use when you want to paint a component

Graphics is in package java.awt

10

```
continuation of class Square
                                                                   Class
                                                                  Square
/* paint this square using g. System calls
   paint whenever square has to be redrawn.*/
                                                   /** Remove pink disk
 public void paint(Graphics g) {
                                                   (if present) */
public void clearDisk() {
  if ((x+y)\%2 == 0) g.setColor(Color.green);
  else g.setColor(Color.red);
                                                     hasDisk= false;
                                                     // Ask system to
  g.fillRect(0, 0, WIDTH-1, HEIGHT-1);
                                                     // repaint square
  if (hasDisk) {
                                                     repaint();
   g.setColor(Color.pink);
   g.fillOval(7, 7, WIDTH-14, HEIGHT-14);
  g.setColor(Color.black);
  g.drawRect(0, 0, WIDTH-1, HEIGHT-1);
  g.drawString("("+x+", "+y+")", 10, 5+HEIGHT/2);
```

```
Listen to mouse event
(click, press, release, enter, leave on a component)

public interface MouseListener { In package java.awt.event
    void mouseClicked(MouseEvent e);
    void mouseEntered(MouseEvent e);
    void mouseExited(MouseEvent e);
    void mousePressed(MouseEvent e);
    void mouseReleased(MouseEvent e);
}

Having to write all of these in a class that implements
    MouseListener, even though you don't want to use all
    of them, can be a pain. So, a class is provided that
    implements them in a painless.
```

```
Listen to mouse event
(click, press, release, enter, leave on a component)

In package java.swing.event
public class MouseInputAdaptor
implements MouseListener, MouseInputListener {
public void mouseClicked(MouseEvent e) {}
public void mouseEntered(MouseEvent e) {}
public void mousePressed(MouseEvent e) {}
public void mousePressed(MouseEvent e) {}
public void mouseReleased(MouseEvent e) {}
... others ...

So, just write a subclass of MouseInputAdaptor and
override only the methods appropriate for the application
```

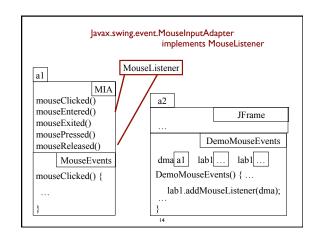

```
A class that listens to a
import javax.swing.*;
import javax.swing.event.*; mouseclick in a Square
import java.awt.*;
                                   red: listening
import java.awt.event.*;
                                   blue: placing
/** Contains a method that responds to a
  mouse click in a Square */
public class MouseEvents
                                                 This class has several methods
           extends MouseInputAdapter {
                                                  (that do nothing) that process
  // Complement "has pink disk" property
  public void mouseClicked(MouseEvent e) {
                                                 mouse click
    Object ob= e.getSource();
                                                 mouse press
                                                 mouse release
    if \ (ob \ instance of \ Square) \ \{
                                                 mouse enters component
      ((Square)ob).complementDisk();
                                                 mouse leaves component
                                                 mouse dragged beginning in
        Our class overrides only the method that processes mouse clicks
```

```
oublic class MD2 extends JFrame
                                        jb.addActionListener(this);
        implements ActionListener {
                                        b00.addMouseListener(me);
 Box b = new Box(...X_AXIS);
                                        b01.addMouseListener(me);
 Box leftC= new Box(...Y AXIS);
                                        b10.addMouseListener(me);
 Square b00, b01= new squares;
                                        b11.addMouseListener(me);
 Box riteC= new Box(..Y AXIS);
 Square b10, b01= new squares;
                                     public void actionPerformed (
 JButton jb= new JButton("reset");
                                                  ActionEvent e) {
 MouseEvents me=
                                         call clearDisk() for
       new MouseEvents();
                                         b00, b01, b10, b11
/** Constructor: ... */
public MouseDemo2() {
 \mathbf{super}(t);
                                      red: listening
 place components on content pane;
                                      blue: placing
 pack, make unresizeable, visible;
                                Class MouseDemo2
                                 16
```

```
Listening to the keyboard
import java.awt.*; import java.awt.event.*; import javax.swing.*;
public class AllCaps extends KeyAdapter {
JFrame\ capsFrame=\ \textbf{new}\ JFrame();
                                                               blue: placing
 JLabel capsLabel= new JLabel();
                                                             1. Extend this class.
 public AllCaps() {
  capsLabel.setHorizontalAlignment(SwingConstants.CENTER):
 capsLabel.setText(":)");
                                                       3. Add this instance as a
  capsFrame.setSize(200,200);
 Container c= capsFrame.getContentPane(); c.add(capsLabel);
                                                       key listener for the frame
                                                       2. Override this method.
  capsFrame.addKeyListener(this);
                                                       It is called when a key
  capsFrame.show();
                                                       stroke is detected.
 public void keyPressed (KeyEvent e) {
 char typedChar= e.getKeyChar();
capsLabel.setText((""" + typedChar + """).toUpperCase());
```

```
public class BDemo3 extends JFrame implements ActionListener {
  private JButton wButt, eButt ...;
                                                  Have a different
   public ButtonDemo3() {
                                                  listener for each
      Add buttons to content pane, enable
         ne, disable the other
                                                           button
      wButt.addActionListener(this);
      eButt.addActionListener(new BeListener()); }
   public void actionPerformed(ActionEvent e) {
     boolean b= eButt.isEnabled();
      eButt.setEnabled(!b); wButt.setEnabled(b); }
                                                   Doesn't work!
                                                            Can't
A listener for eastButt
                                                         reference
class BeListener implements ActionListener {
                                                     eButt, wButt
   public void actionPerformed(ActionEvent e) {
      boolean b= eButt isEnabled():
      eButt.setEnabled(!b); wButt.setEnabled(b);
```

```
BD3@2
                                    BeLis@80
wButt ... eButt ... BD3
                                                    BeLis
aPerf(... eButt ... wButt ...}
                                  aPerf(... eButt ... wButt ...}
listens to wButt
                     listens to eButt but can't reference fields
   BD3@2
                                     Make BeListener an inner
 wButt ... eButt ... BD3
                                                        class.
  aPerf...(... eButt ... wButt..)
                                      Inside-out rule then gives
                                        access to wButt, eButt
       BeLis@80
                        BeLis
     aPerf(... eButt ... wButt ...}
```

```
Solution to problem: Make BeListener an inner class
                                                 Just as you can
public class BDemo3 extends Jframe
                                               declare variables
         implements ActionListener {
                                             and methods within
    private JButton wButt, eButt ...;
                                                 a class, you can
    public ButtonDemo3() { ... }
                                                  declare a class
                                                   within a class
   public void actionPerformed(ActionEvent
   private class BeListener implements ActionListener { ... }
            Inside-out rule says that methods in here
            Can reference all the fields and methods
           We demo this using ButtonDemo3
```

```
Problem: can't give a function as a parameter:
                                             Why not just give
public void m() { ...
                                                      eButt the
  eButt.addActionListener(aP);\\
                                               function to call?
                                            Can't do it in Java!
public void aP(ActionEvent e) { body }
                                                   Can in some
                                                other languages
public void m() { ...
                                              Java says: provide
  eButt.addActionListener(new C());
                                              class C that wraps
                                             method; give eButt
                                             an object of class C
public class C implements IN {
  public void aP(ActionEvent e) { body }
    C must implement interface IN that has abstract method aP
```

```
Have a class for which only one object is created?

Use an anonymous class.
Use sparingly, and only when the anonymous class has 1 or 2 methods in it, because the syntax is ugly, complex, hard to understand.

public class BDemo3 extends JFrame implements ActionListener {
    private JButton WButt, eButt ...;
    public ButtonDemo3() { ...
        eButt.addActionListener(new BeListener());
    }

public void actionPerformed(ActionEvent e) { ... }

private class BeListener implements ActionListener {
    public void actionPerformed(ActionEvent e) { body }
    }

1 object of BeListener created. Ripe for making anonymous
```

```
Making class anonymous will replace new BeListener()
                     Expression that creates object of BeListener
   eButt.addActionListener( new BeListener () );
   private class BeListener implements ActionListener
     { declarations in class }
                                       se name of interface that
                                        BeListener implements
1. Write new
2. Write new ActionListener
                                         3. Put in arguments of
                                               constructor call
3. Write new ActionListener ()
4. Write new ActionListener ()
                                           4. Put in class body
          { declarations in class }
5. Replace new BeListener() by new-expression
```